# 在校生(能提供学信网验证码) 教师资格面试网络审核确认系统操作说明

使用本系统之前,需要在中小学教师资格考试网 (http://ntce.neea.edu.cn)上进行 2022 年上半年教师资格面试报 名后才可以到本系统进行注册登陆,否则将不能获取到报名信息,导 致无法审核确认。(考区范围内的高等院校在校生如果能提供学信网 验证码,将进入自动审核通道,审核速度快!)

如果你已经在中小学教师资格考试网进行了 2022 年下半年教 师资格面试报名,就可以到本系统进行以下操作:

1.扫描二维码或者直接输入网址进行登录

扫描二维码:

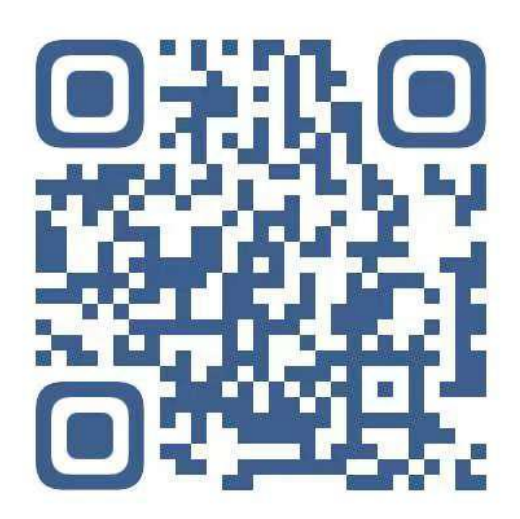

确认系统网址[:http://www.ynzgz.com](https://wx.qq.com/cgi-bin/mmwebwx-bin/webwxcheckurl?requrl=http://www.ynzgz.com&skey=@crypt_1271f9ea_79d8c6c62c55c07f8f2f2bf2c88097ef&deviceid=e465368271855668&pass_ticket=LFFyute9hGUdXo1il9OlsFxMCz3lKD7Y35JN8LONTlSPhznUwes2ugJbwfKe90Pb&opcode=2&scene=1&username=@df787cbcbbb16996c3e2705fe288ca1e787fa80f8c71b90aa2fea7fe2ad3fc76)

2. 进入系统首页

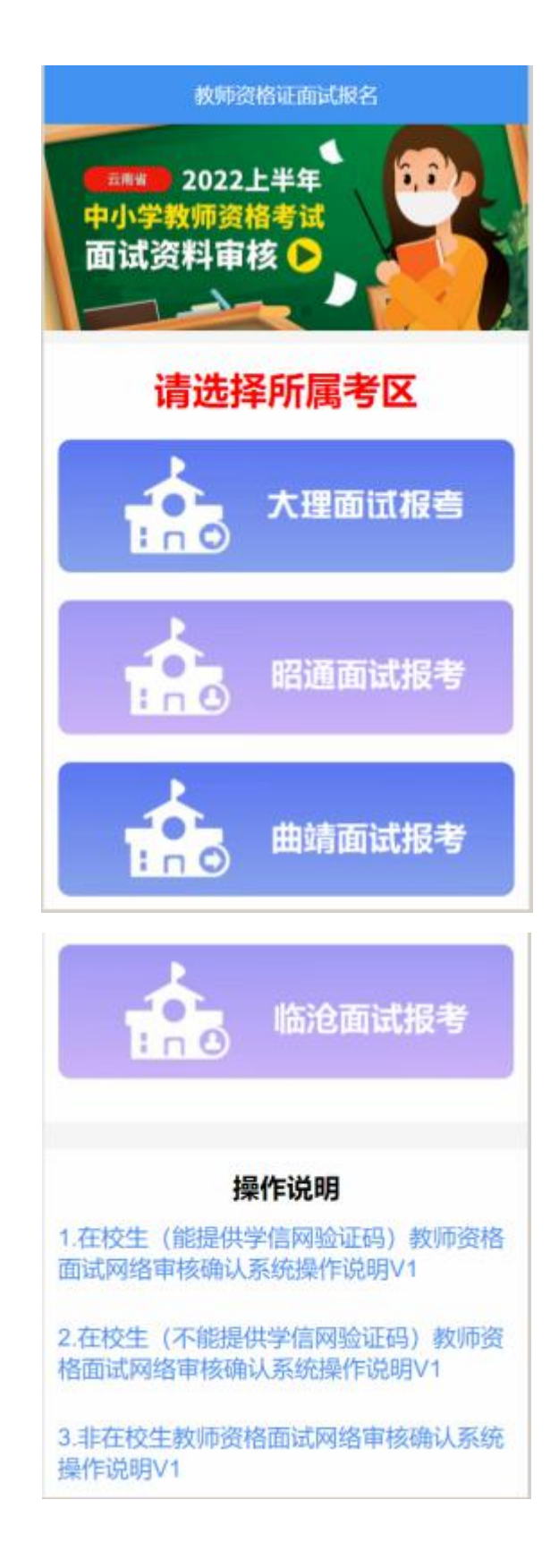

3. 先进行注册

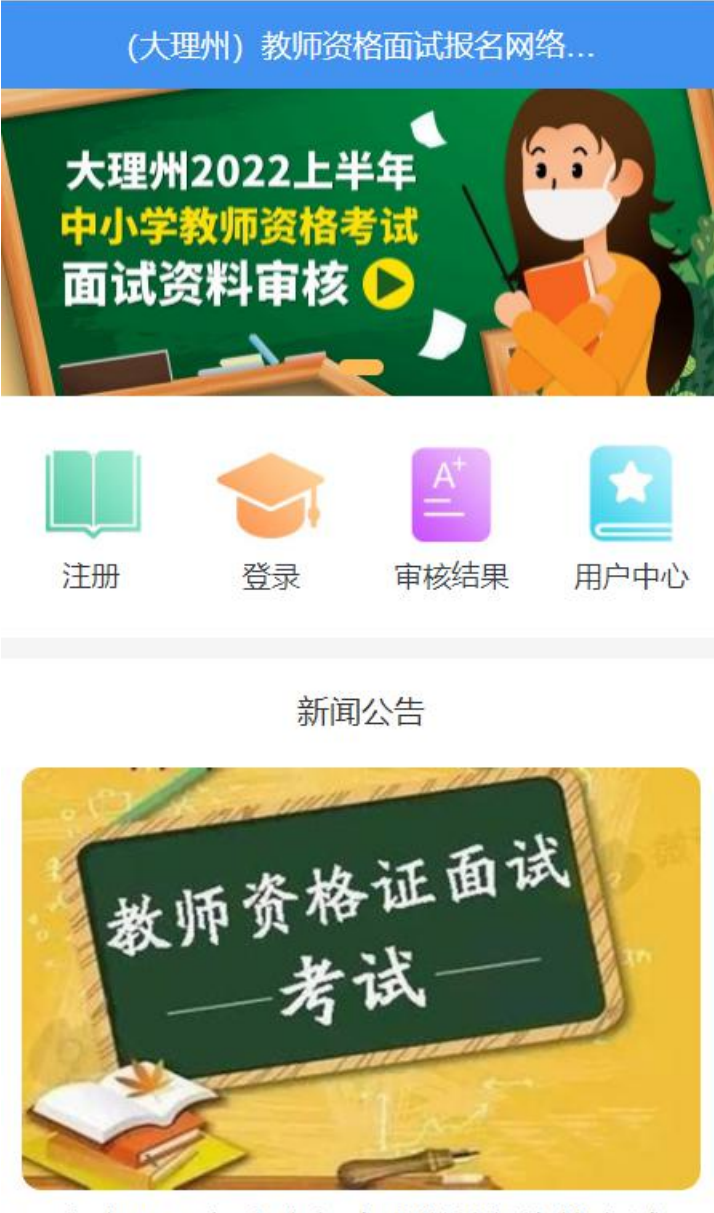

云南省2022年上半年中小学教师资格考试 (面试) 公告

4. 选择考生类型,本说明书只针对在校生并且能提供学信网验 证码的考生。

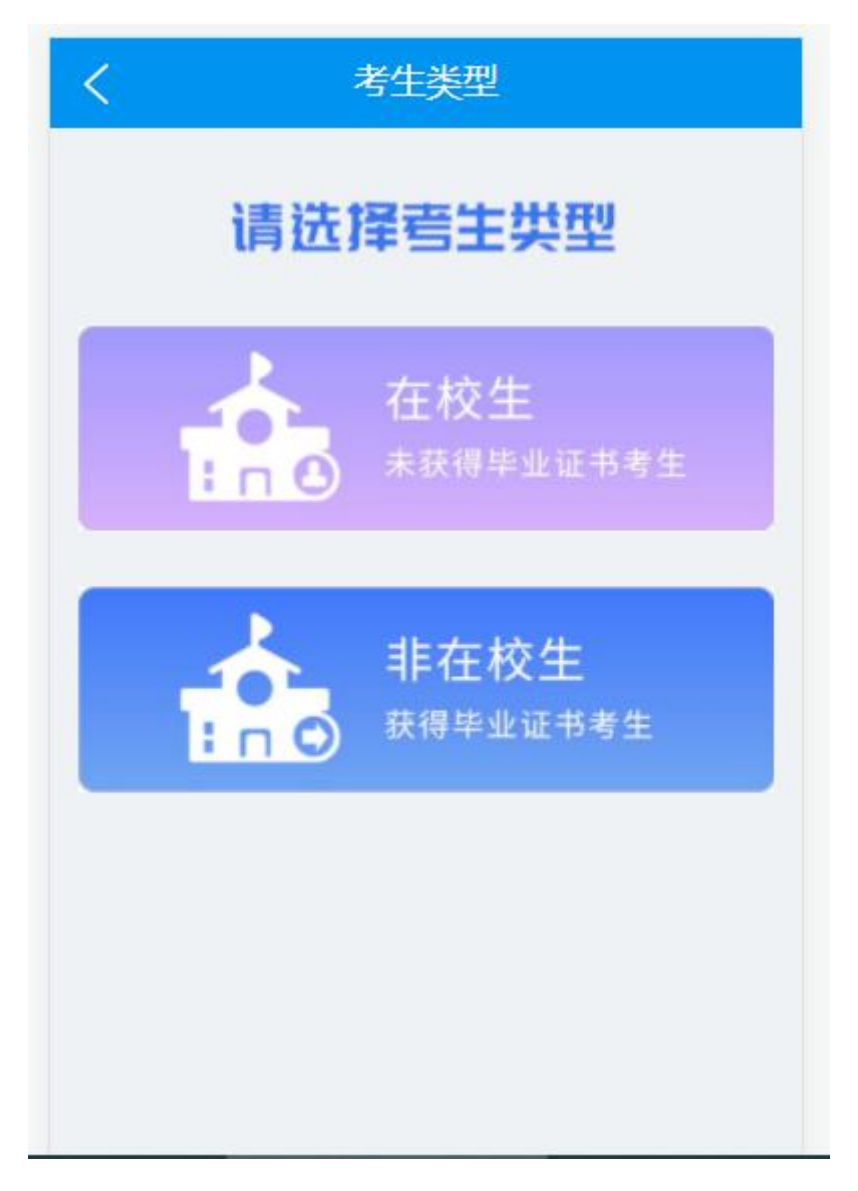

### 5. 填写注册信息,并获取短信验证码

(提示说明:如果收不到短信验证码,有可能是移动手机携号转网到联通或 者电信导致无法接收短信验证码,遇到这种情况,请拨打教体局电话查询验证码)

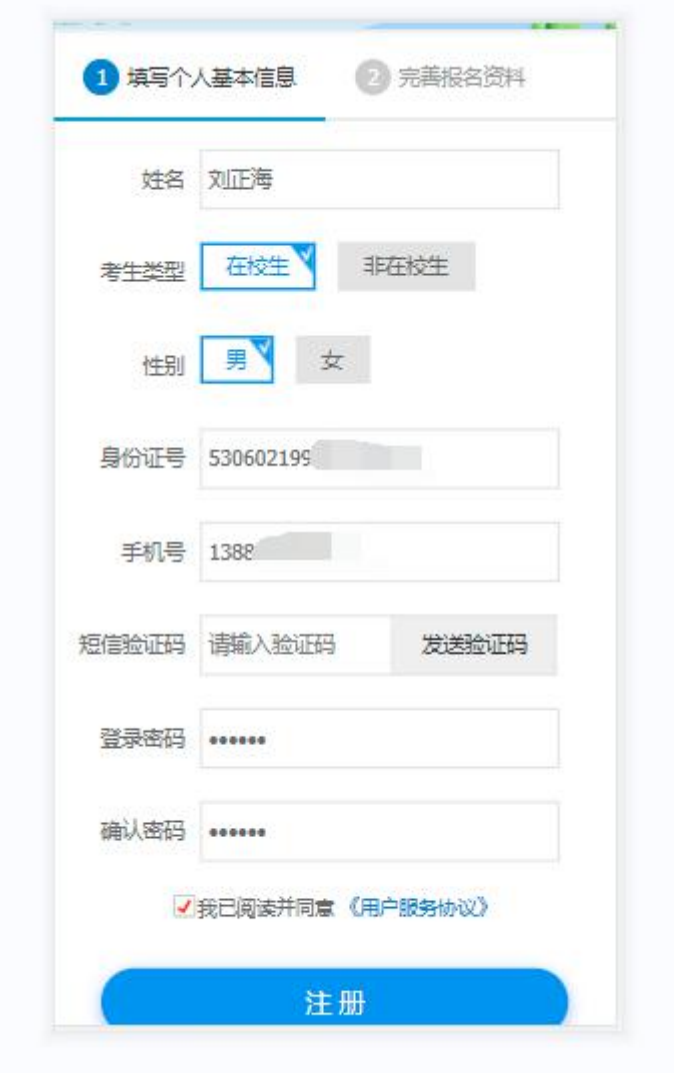

6. 如果审核平台还没有获取到中小学教师资格考试网的考生报 名信息,注册的时候输入身份证号码会出现如下提示,此时请耐心等 待报名信息同步到审核平台后再进行注册和登录操作。

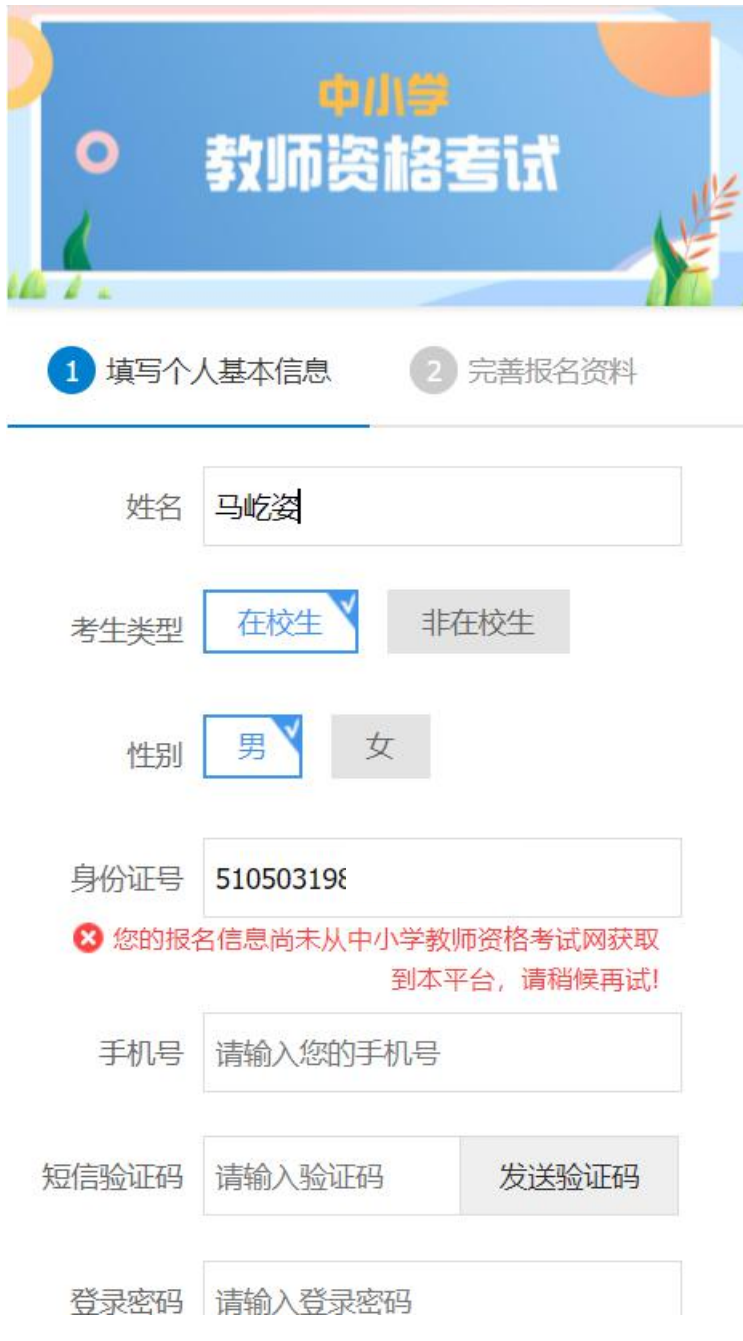

7. 注册成功后进行登录

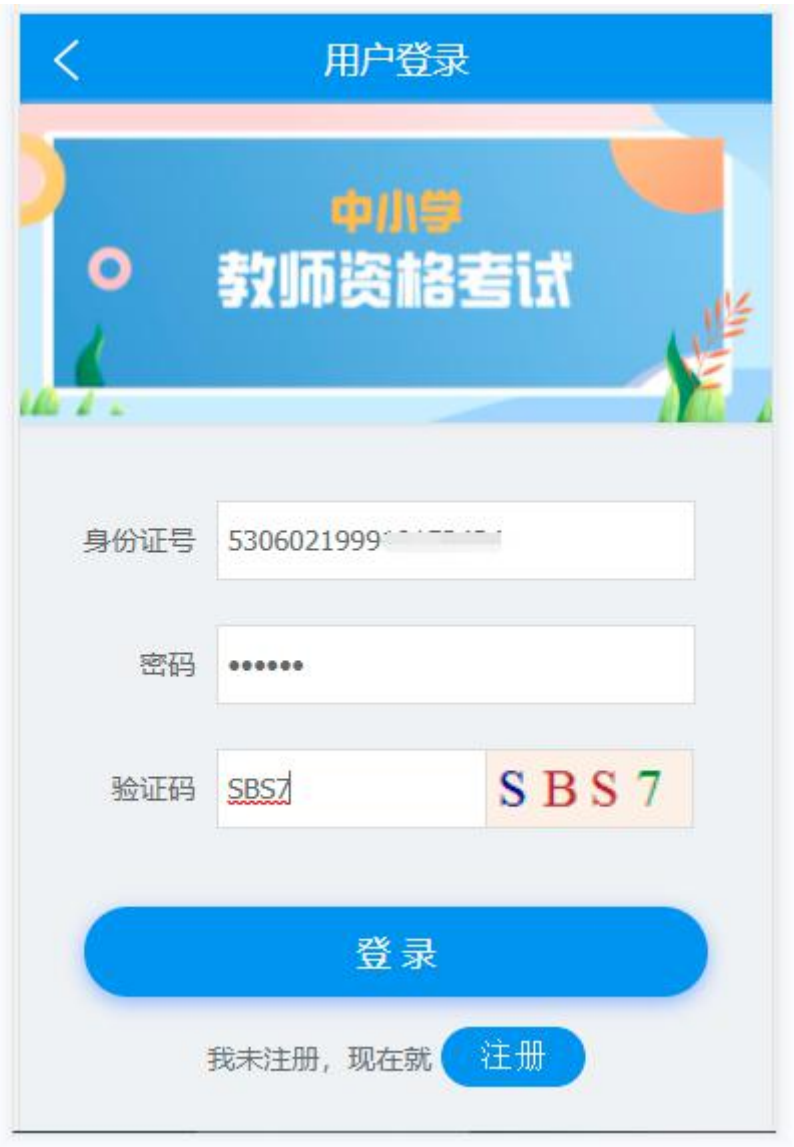

8. 登录成功后点击"待上传报名资料"链接进入采集学信网验 证码的界面,如下图:

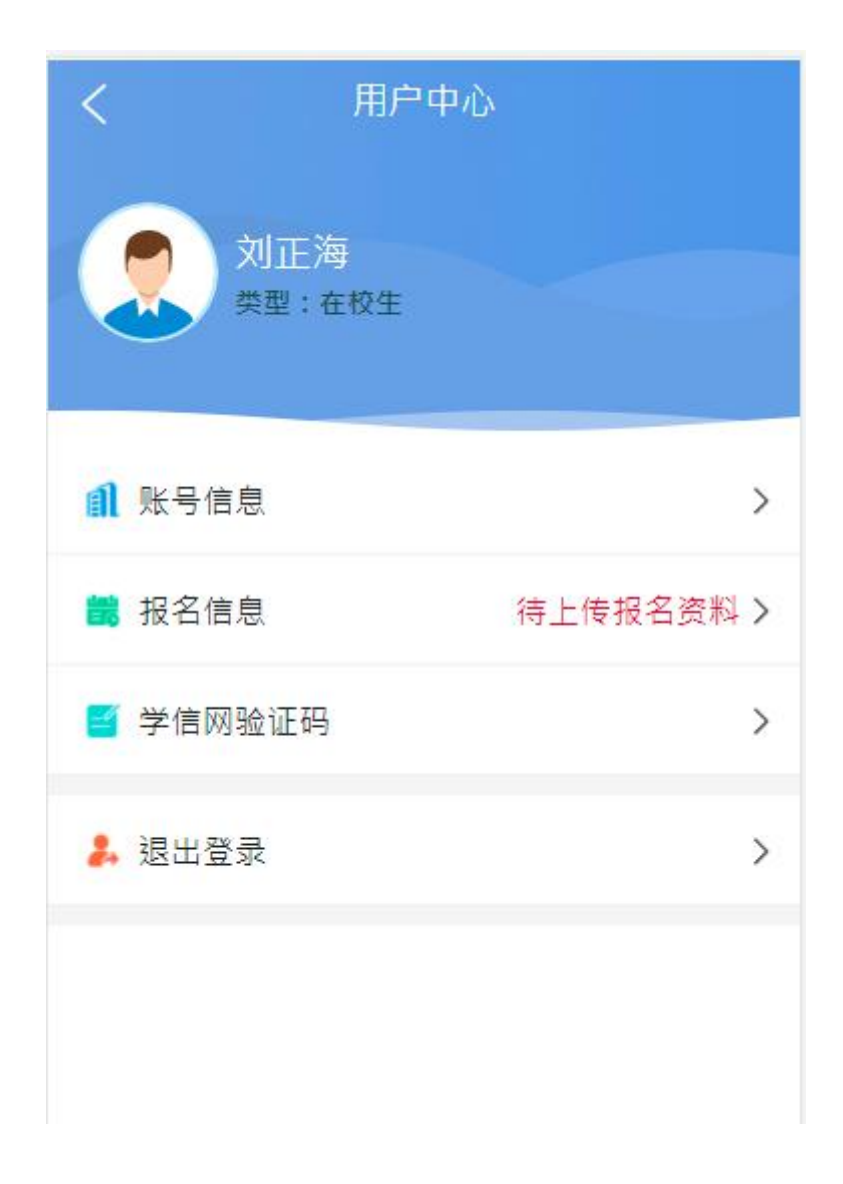

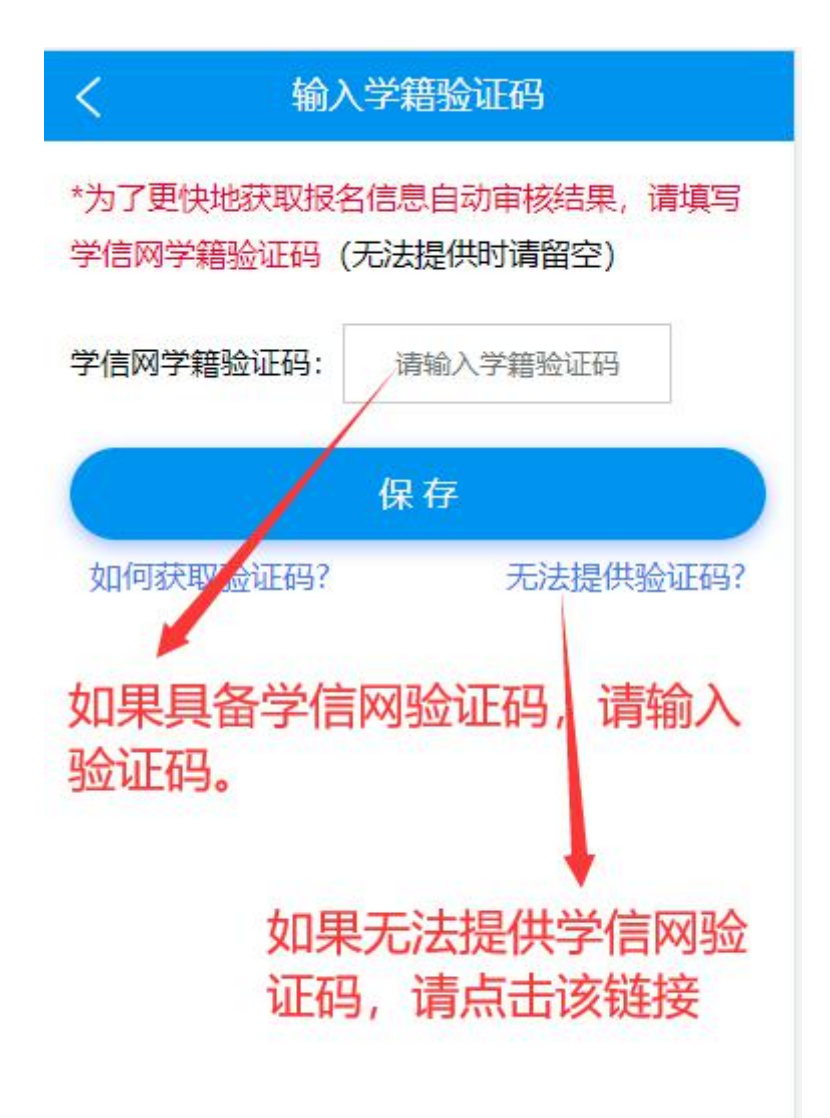

9. 输入学信网学籍验证码,并保存。

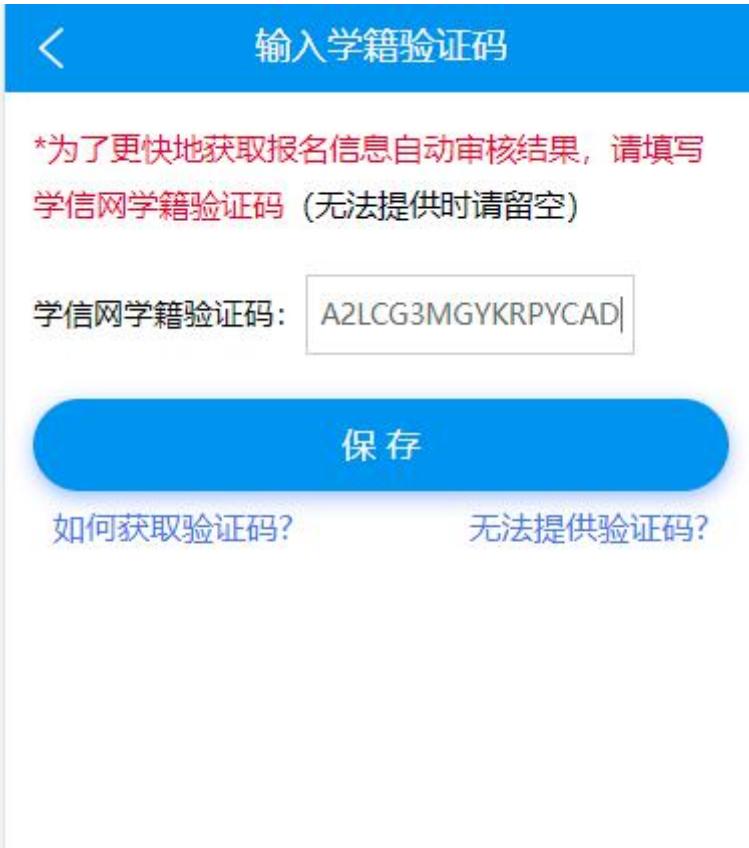

10. 如果学信网验证码输入错误将出现以下提示:

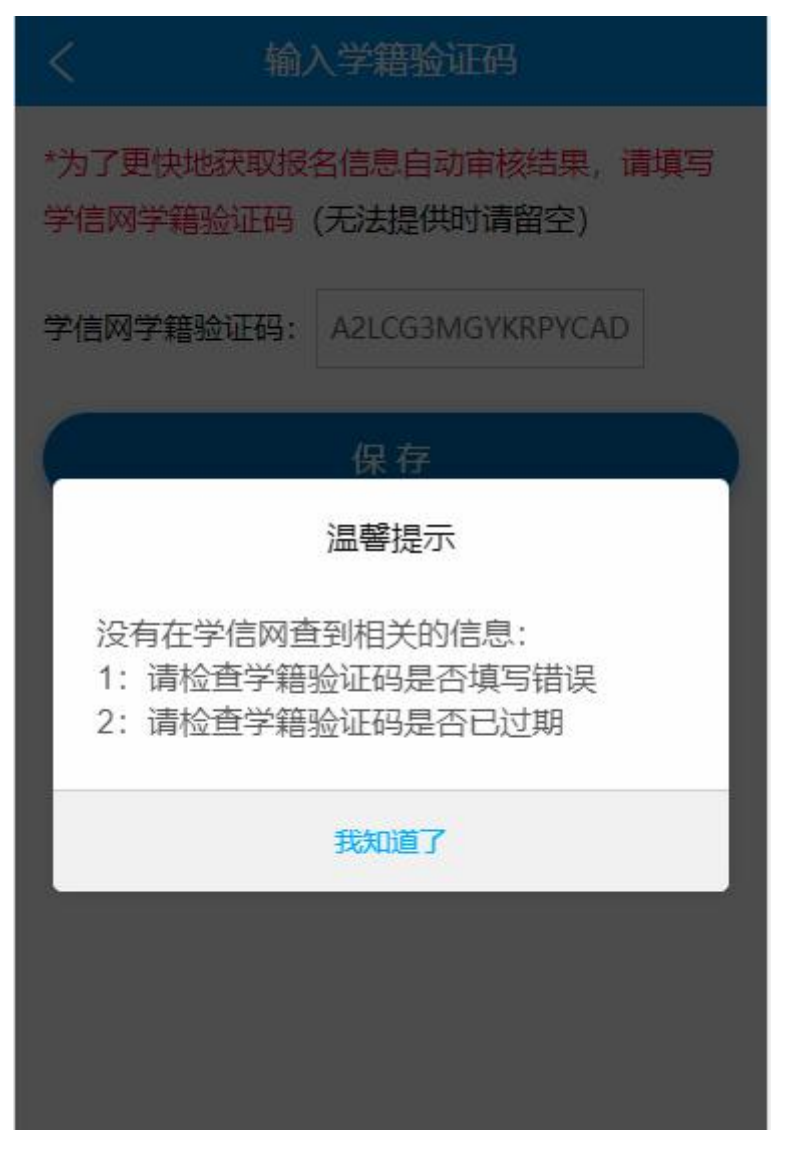

11. 学信网验证码输入正确后,能成功保存。

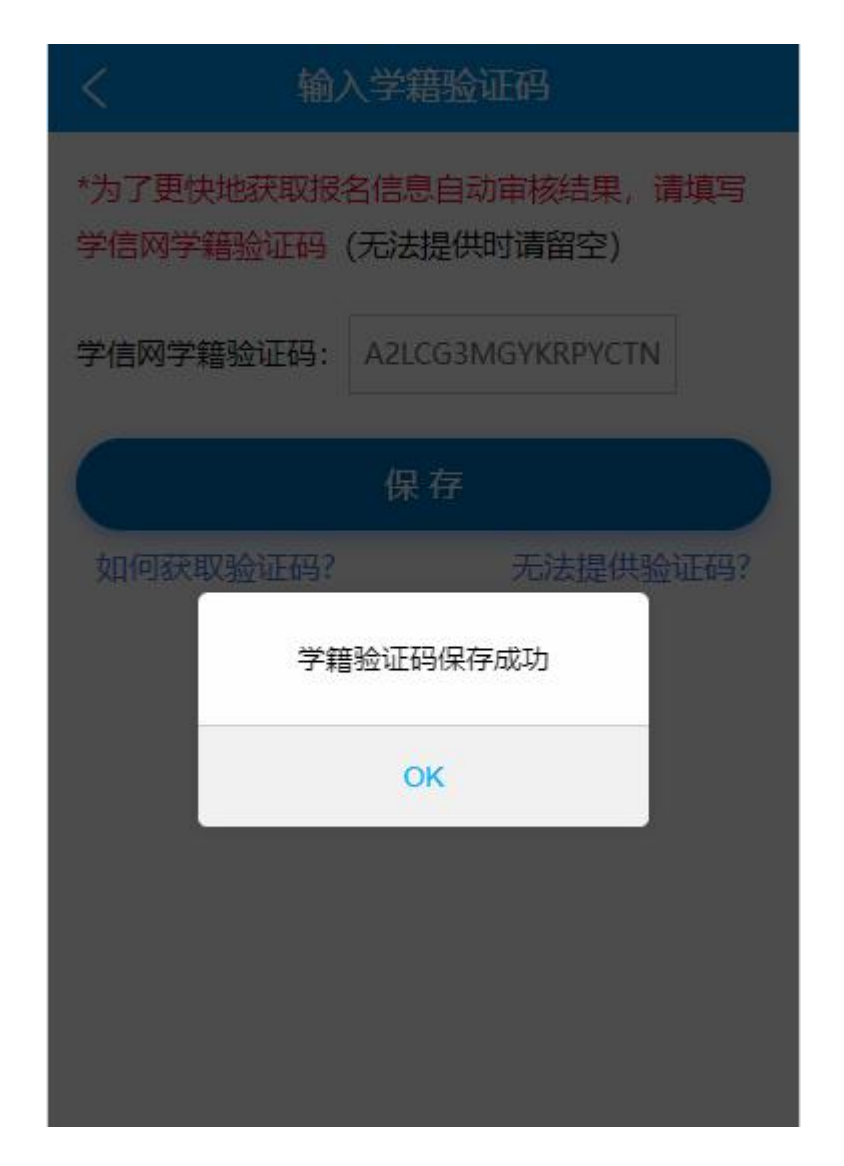

- 12. 进入上传资料界面,上传资料均有图例提供参考。
- 在校考生需要上传学信网提供的学籍在线验证报告。
- 无在线验证报告必须传在籍学籍证明。
- 如果不是所报考区范围内高等院校的在校学生,必须上传报 名考区地域范围证明材料(户籍材料户口簿户主页和本人页或居 住证)才能参加面试。
- 新冠肺炎防控告知暨承诺书。

## 在校生资料上传

\* 请上传真实资料, 未按规定上传资料导致的 问题由考生自行负责。

\* 如果您的学校不在昭通市允许报考院校名录 里, 户籍证明材料必须上传。

#### 上传证件照

 $\overline{\left\langle \right\rangle }$ 

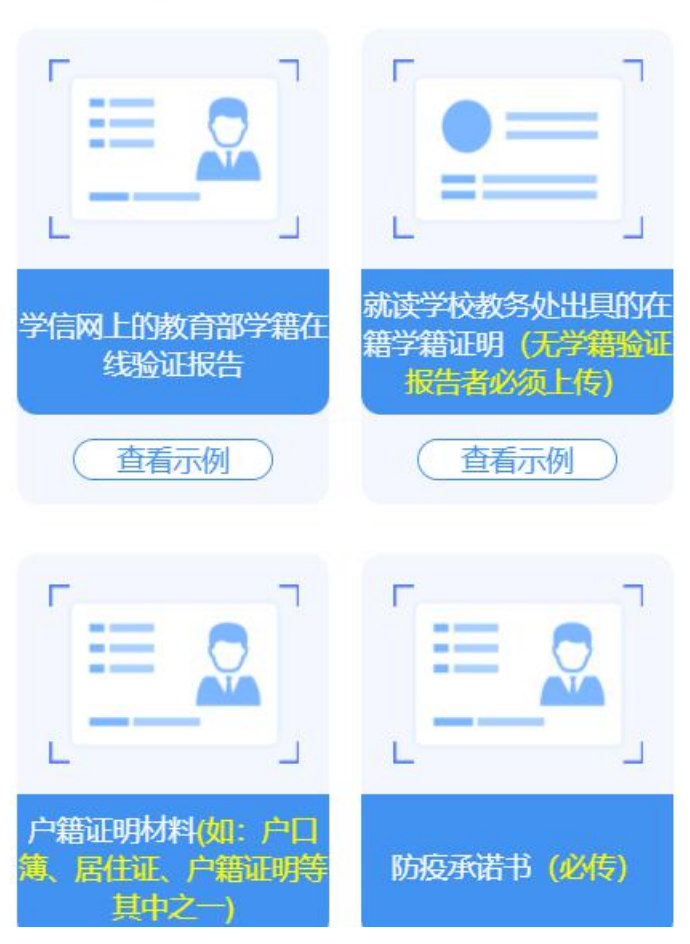

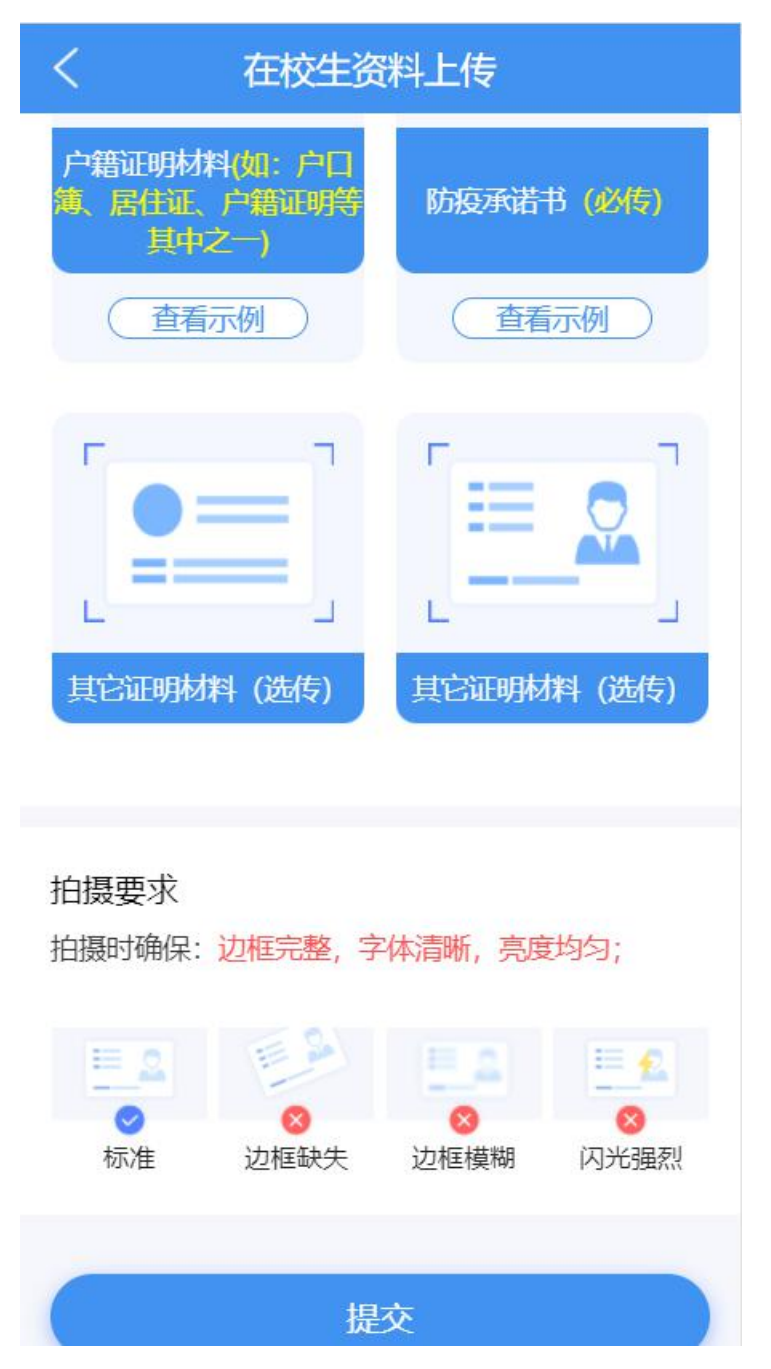

13. 如果不是报名考区范围内高等院校的在校学生,系统会提示 考生上传必须上传报名考区地域范围证明材料(户口簿户主页和本人 页或居住证),上传完成后就可以提交了。(以下图例以大理州为例)

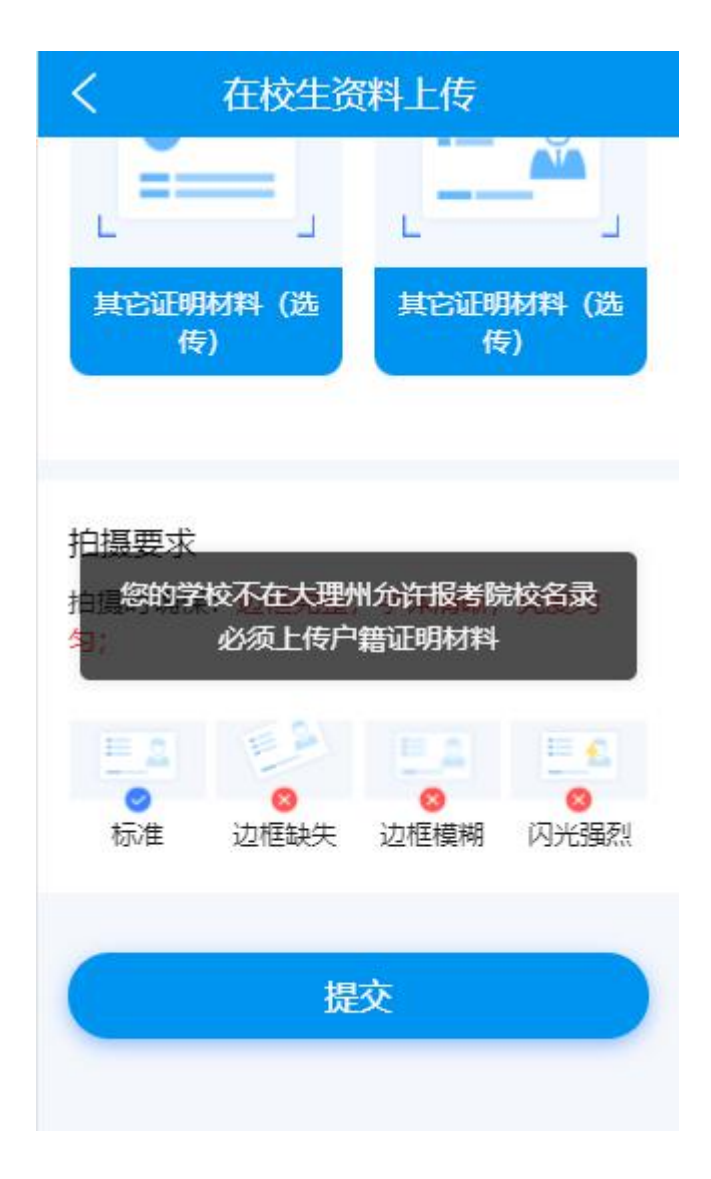

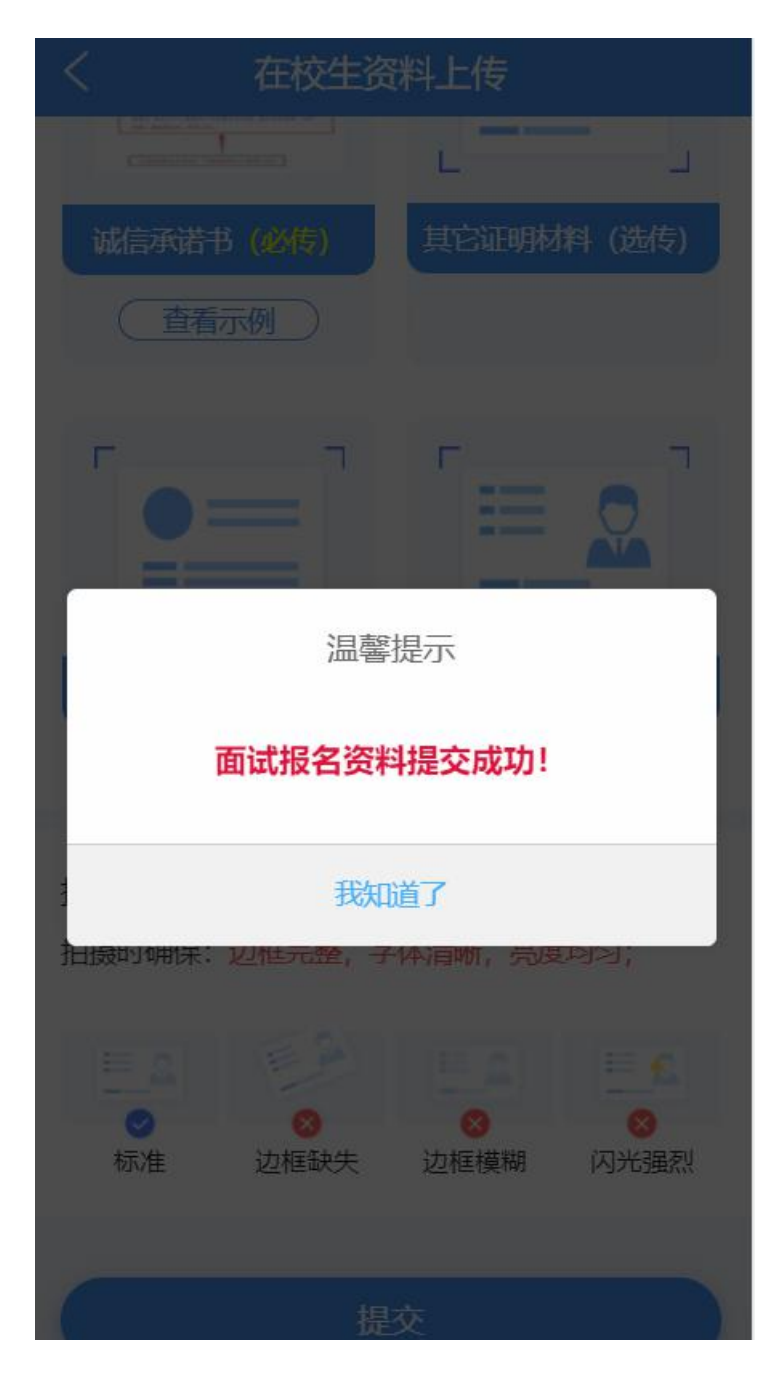

14. 学籍在线验证报告(在籍学籍证明)或报名考区地域范围证 明材料(户籍材料户口簿户主页和本人页或居住证)上传完毕,进行提 交,提交成功后返回审核状态。

 如果考生就读于报名考区范围内的高等院校,将进入自动审 核通道,系统将根据考生学信网的信息从学校名称、学制、学习 形式、最高学历层次等进行自动判别审核,并返回审核结果。

 如果考生就读于报名考区范围以外的高等院校,将进入人工 审核通道,系统将进行人工审核,请考生耐心等待!

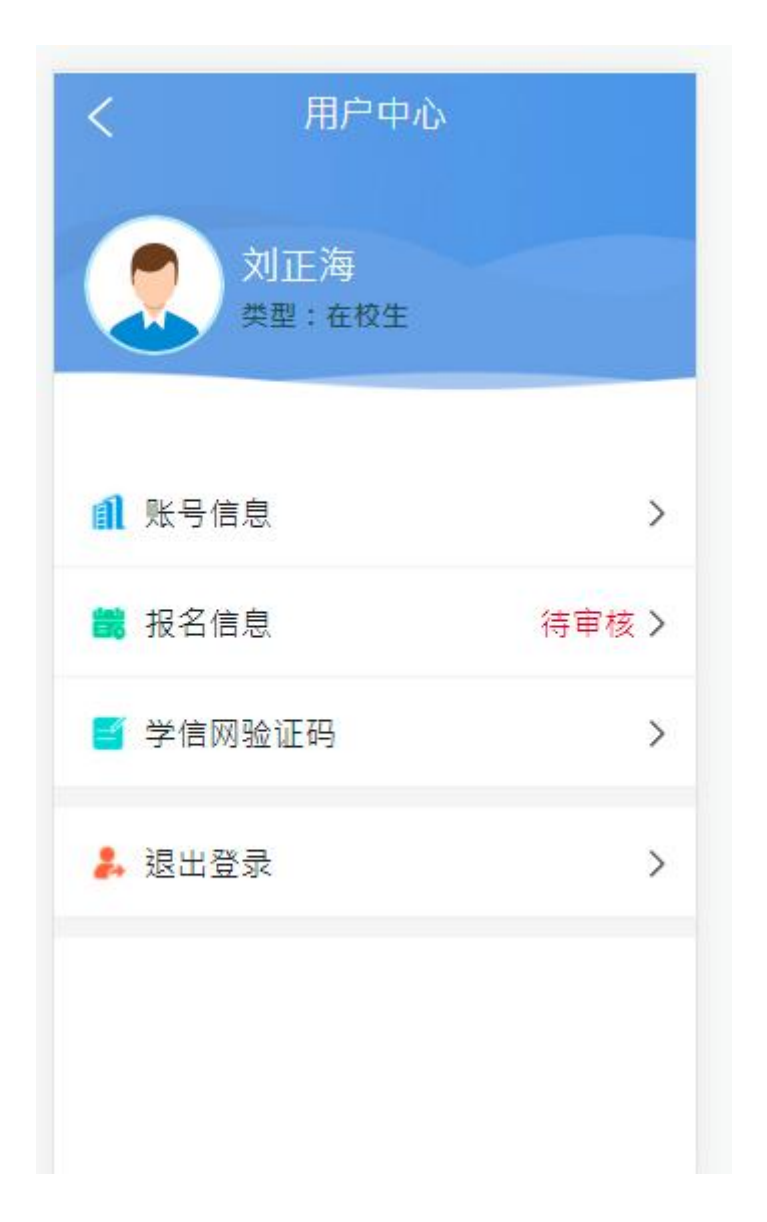

### 15. 点击"待审核"后展示上传的资料

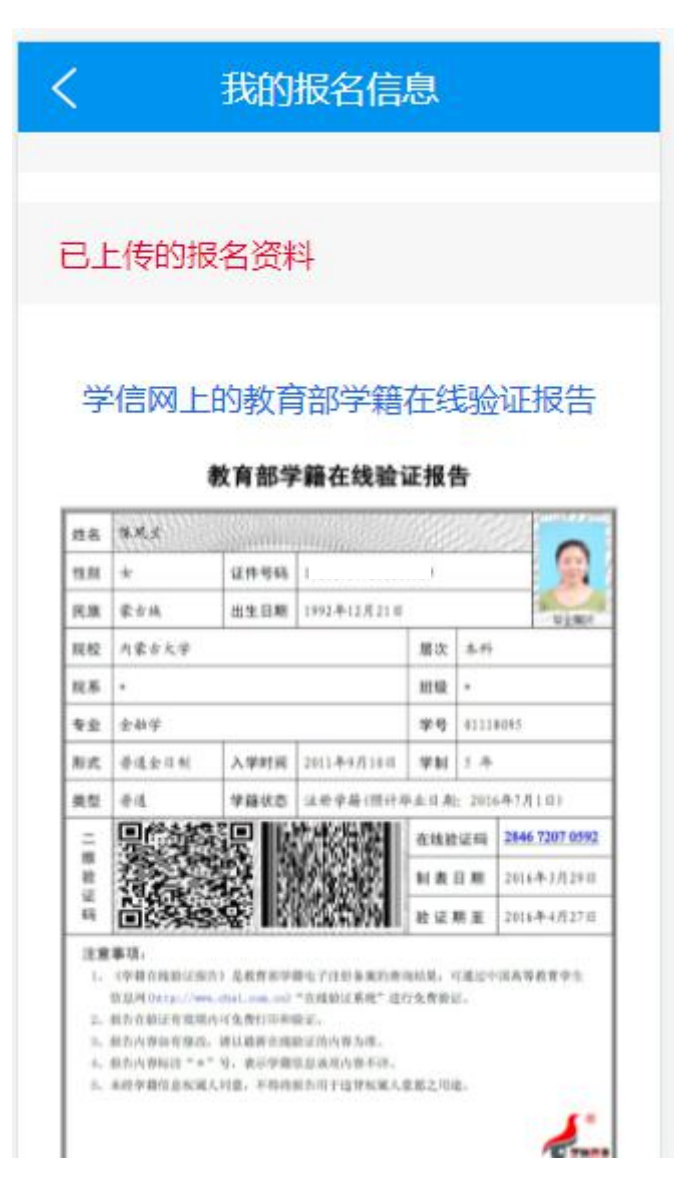

16. 点击"学信网验证码"展示验证码

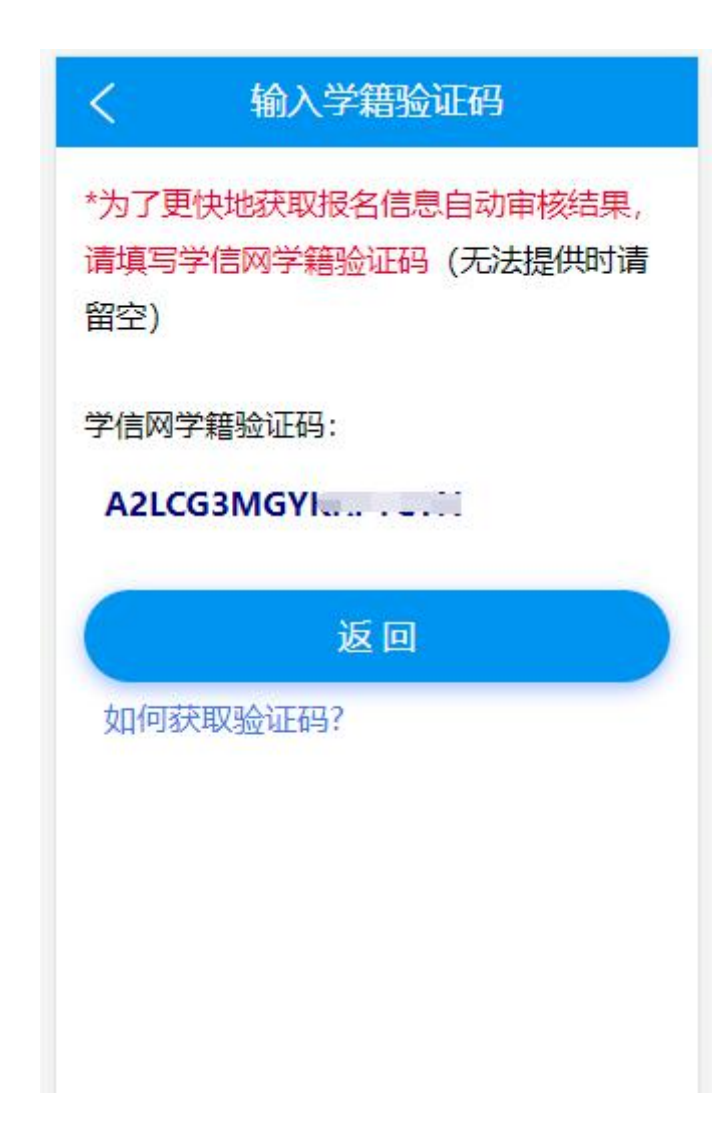

17. "审核通过"状态

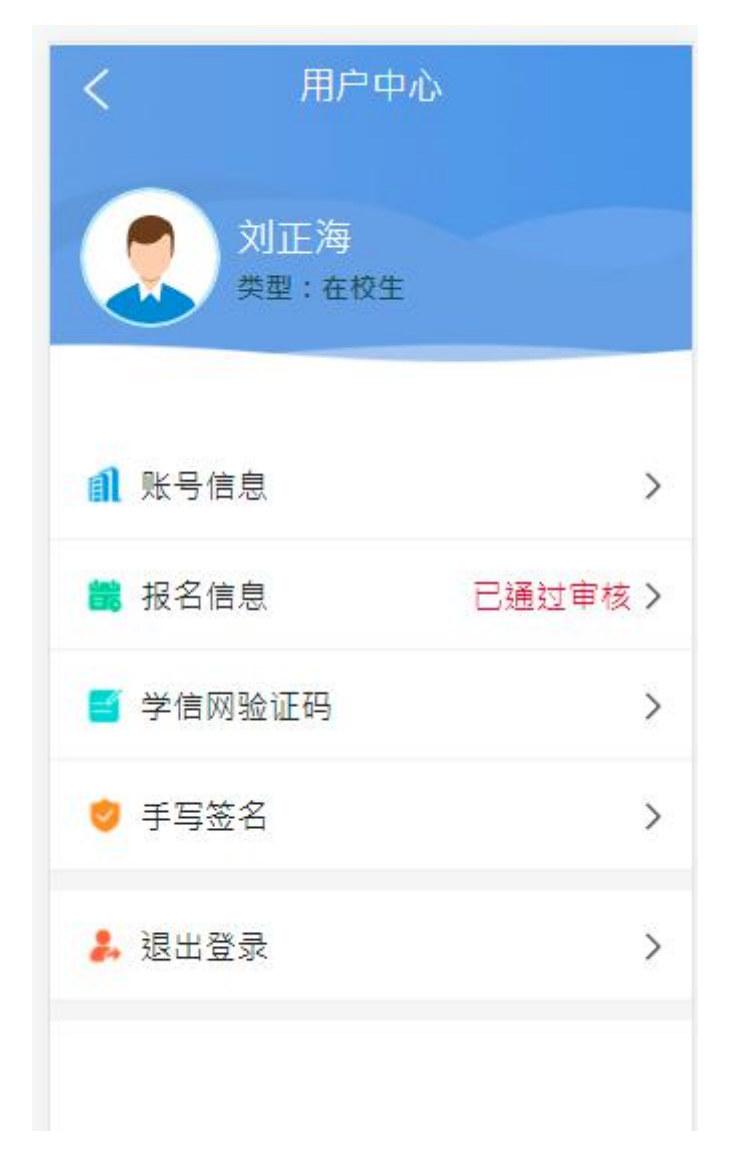

18. "申请驳回修改"状态

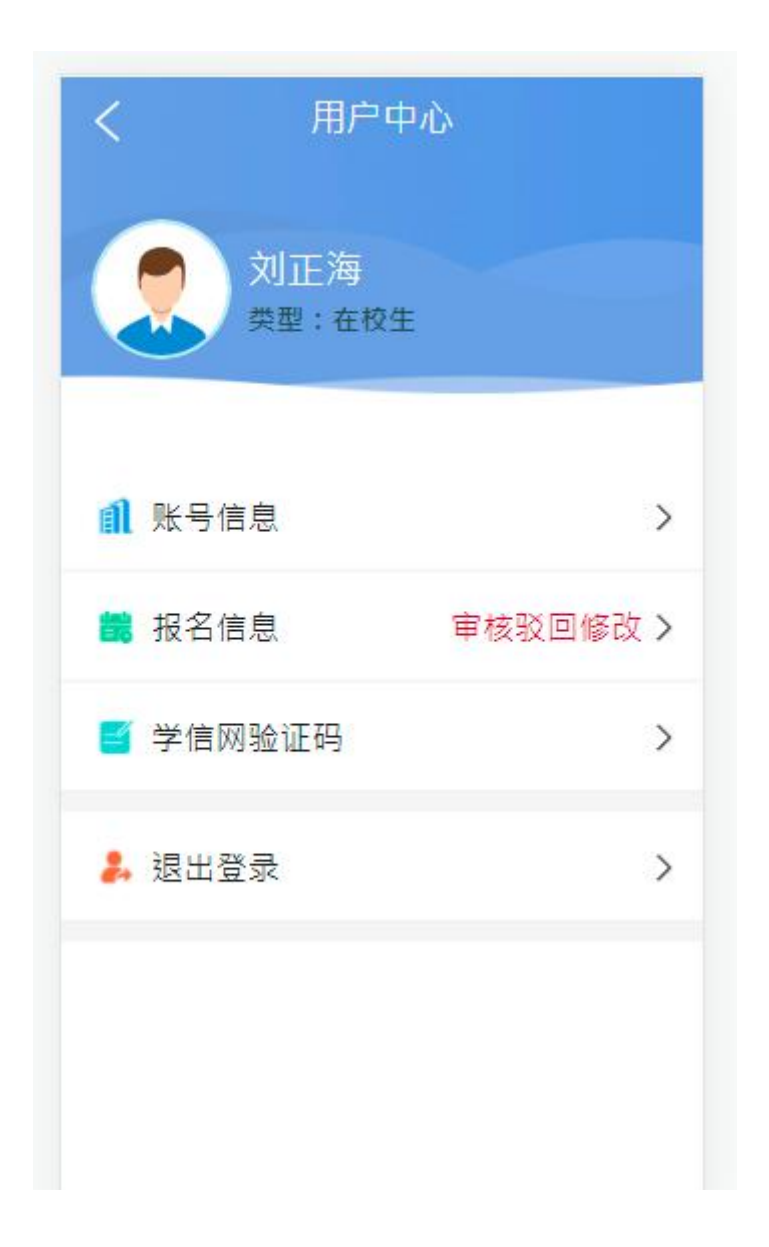

点击"审核驳回修改"查阅原因,知晓原因后可以重新上传材料 重新提交审核。

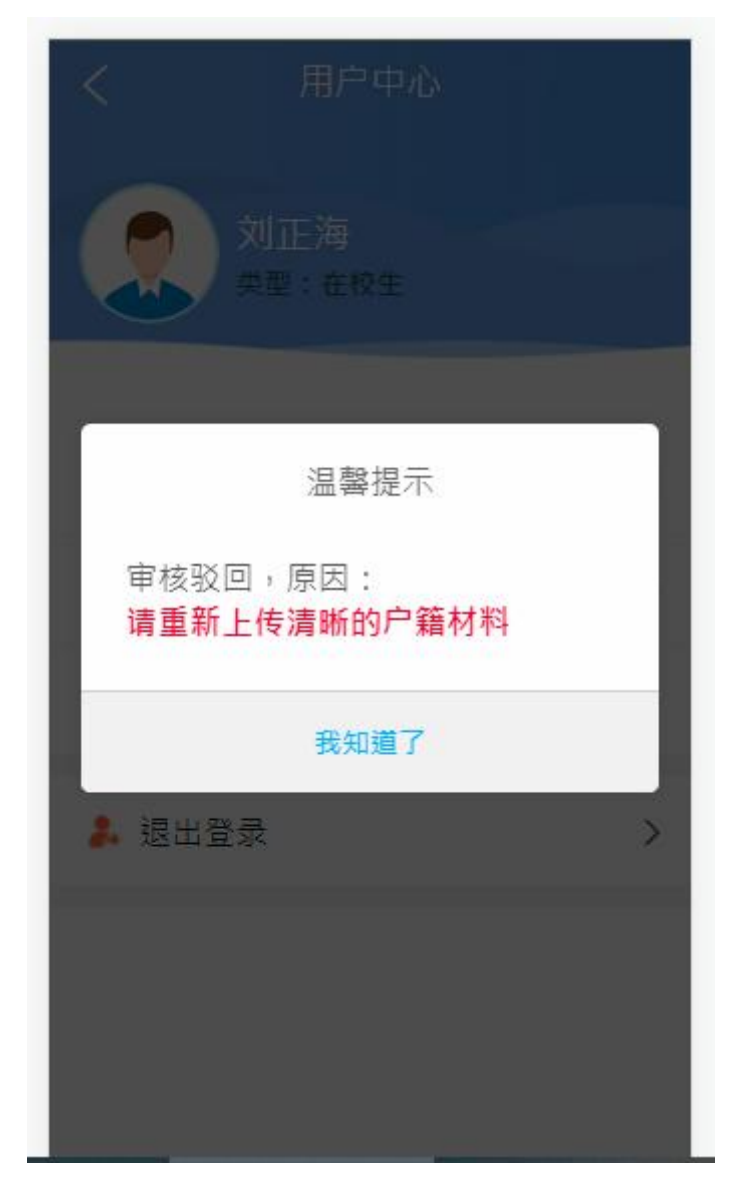

19. "审核未通过"状态,点击后也可以查看未通过原因。

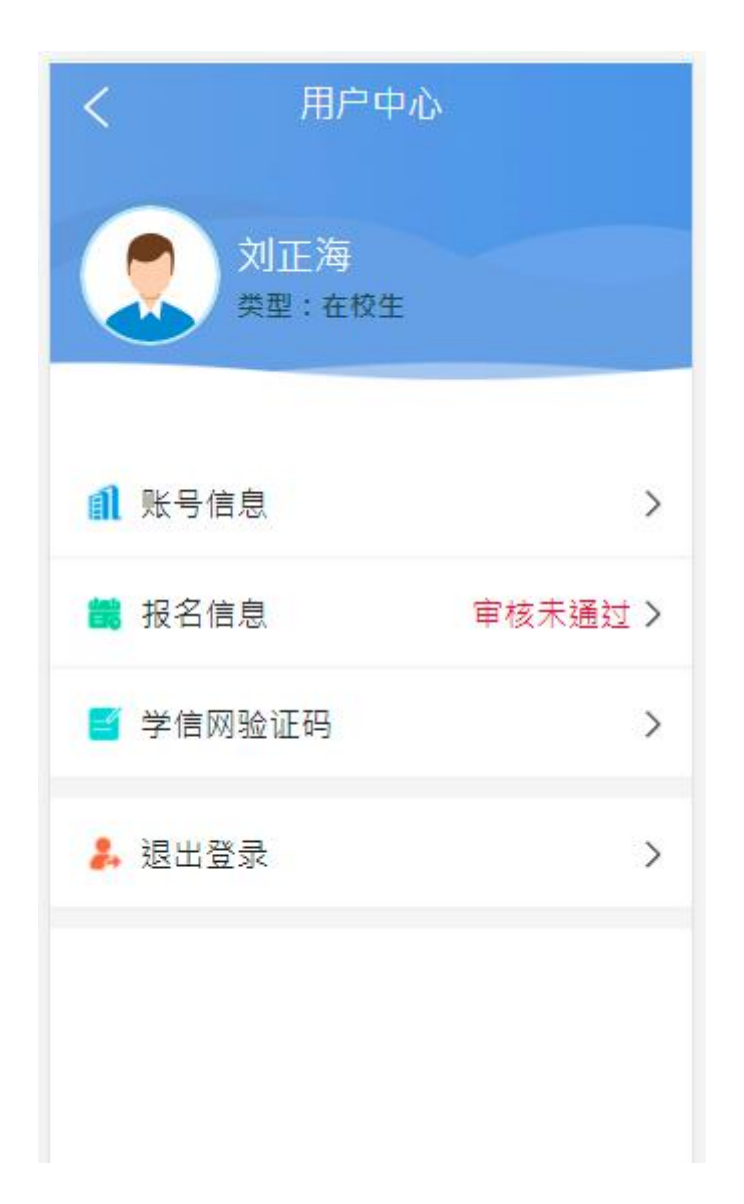

20. 审核通过后,系统会发送短信提醒进入审核系统进行手写签 名确认,签名后系统才会将审核结果同步到中小学教师资格考试网的 报名平台,才能进行下一步的缴费操作。

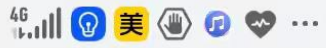

 $\blacksquare$  17:24

#### $\leftarrow$  ( $\blacksquare$  10692  $28...$  &

短信/彩信 今天星期六

【教师资格面试审核】您的验证码 为: 98014, 有效期为5分钟, 请勿 泄露。

复制验证码

15:07

交的面试审核材料已经通过审核,请 尽快登录审核平台签名确认,确认后 系统会将审核结果同步更新到国考报 名平台。

刚顺

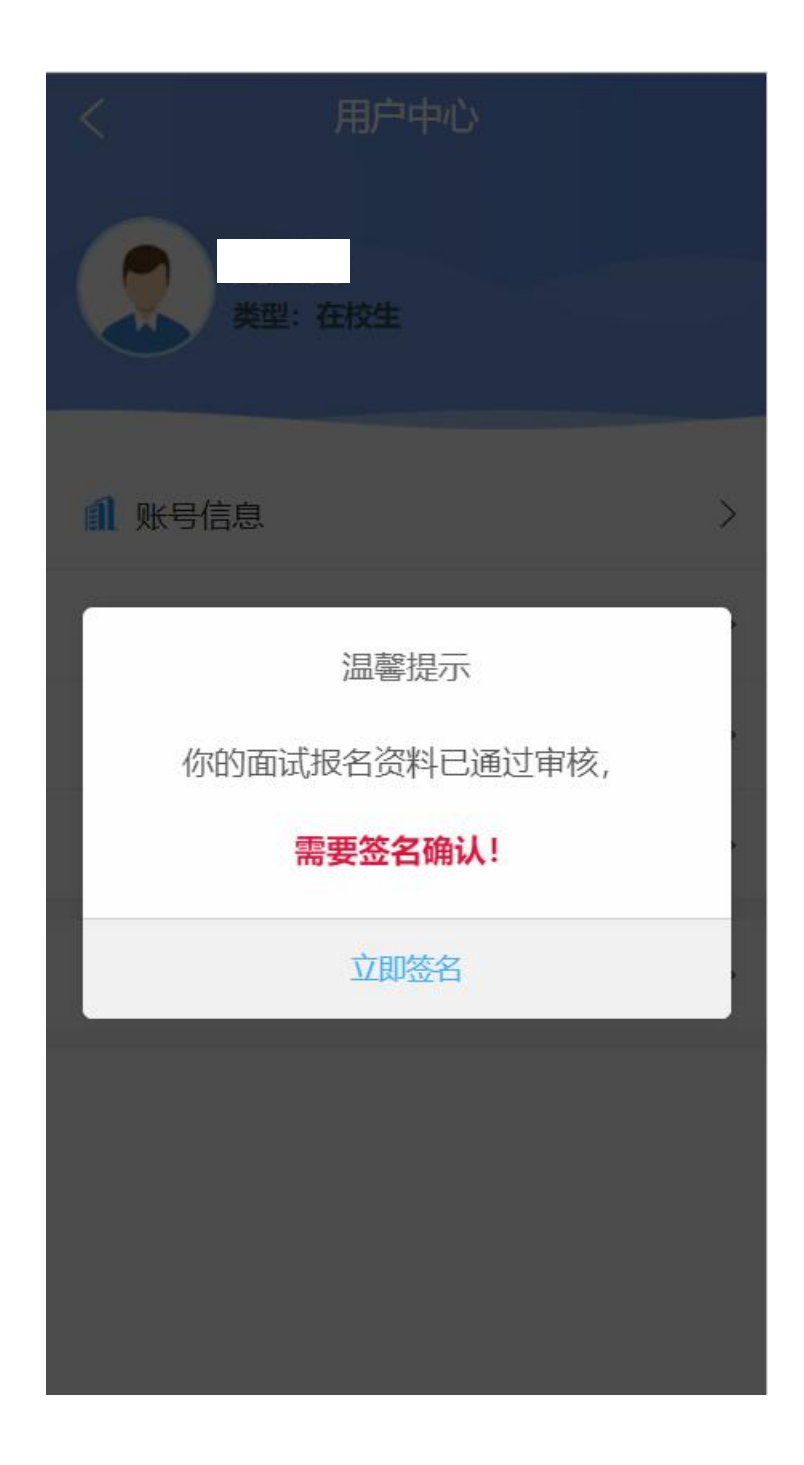

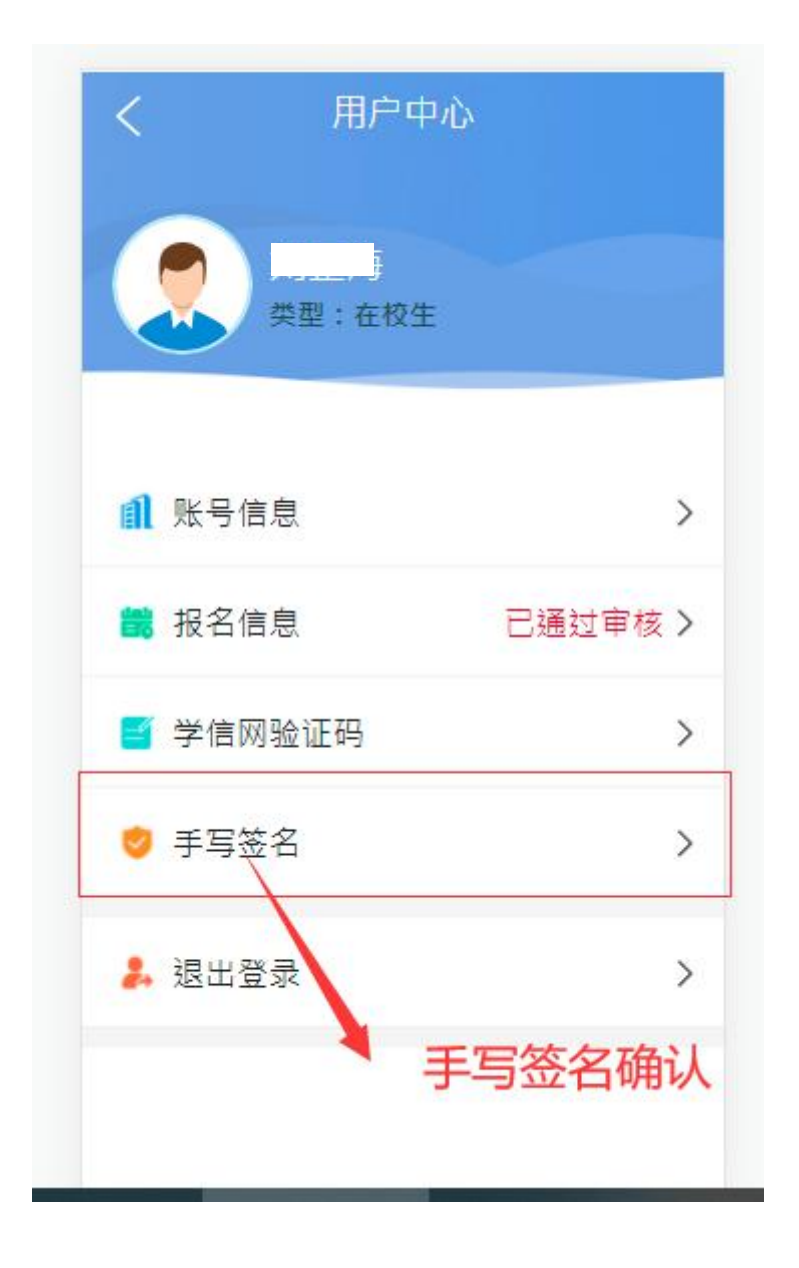

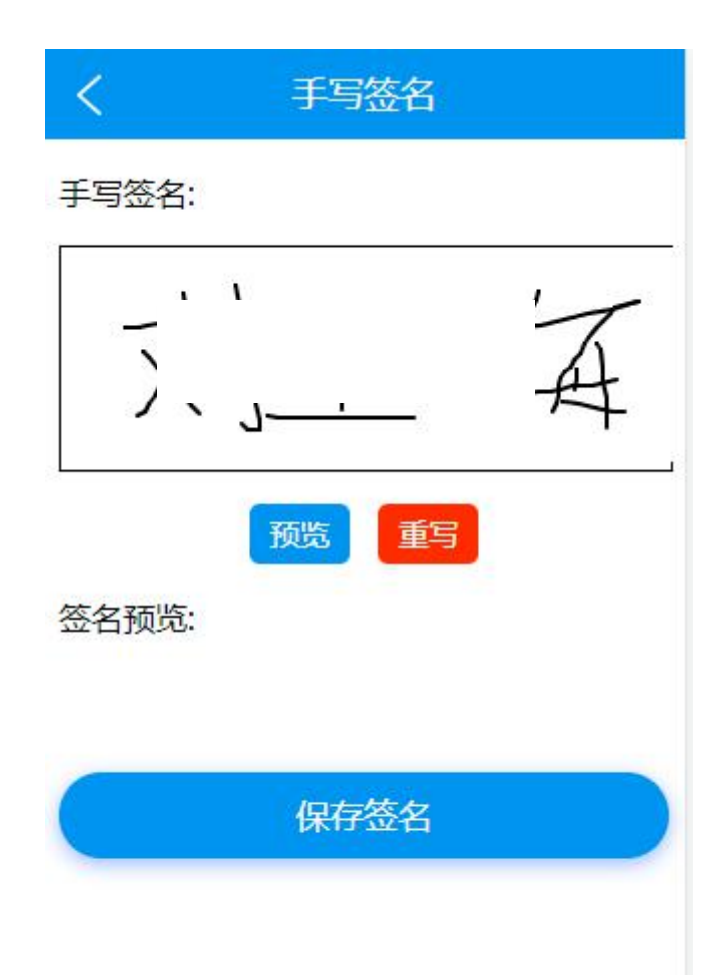

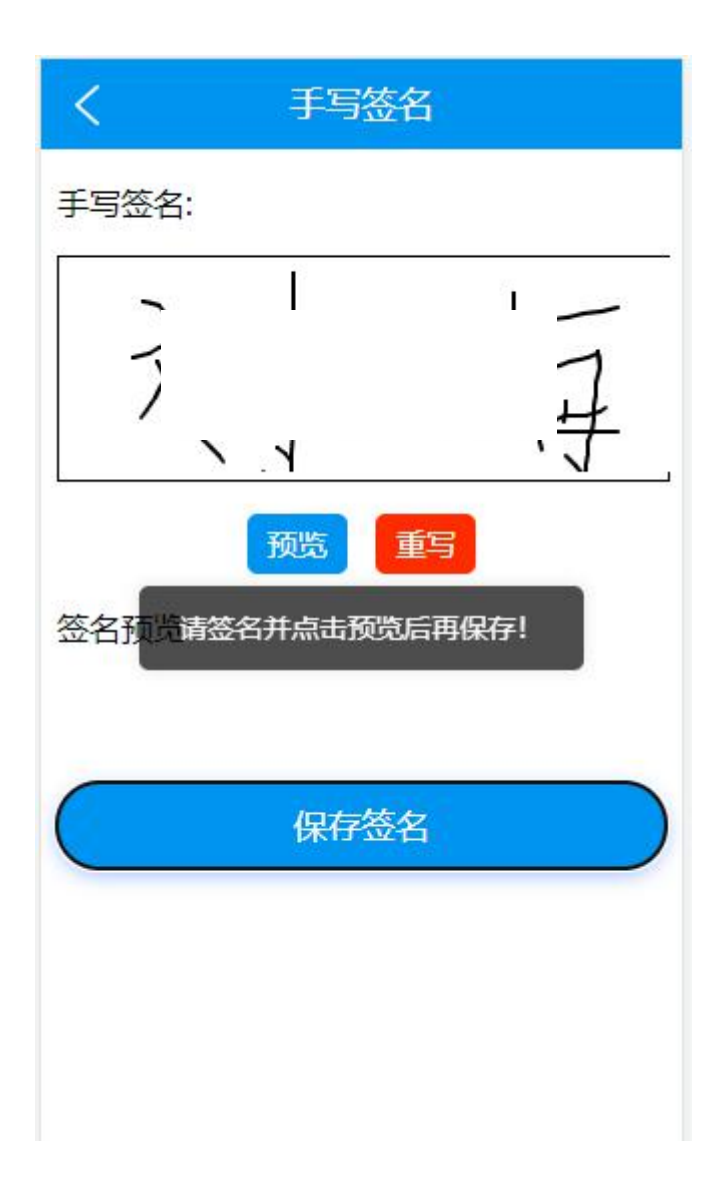

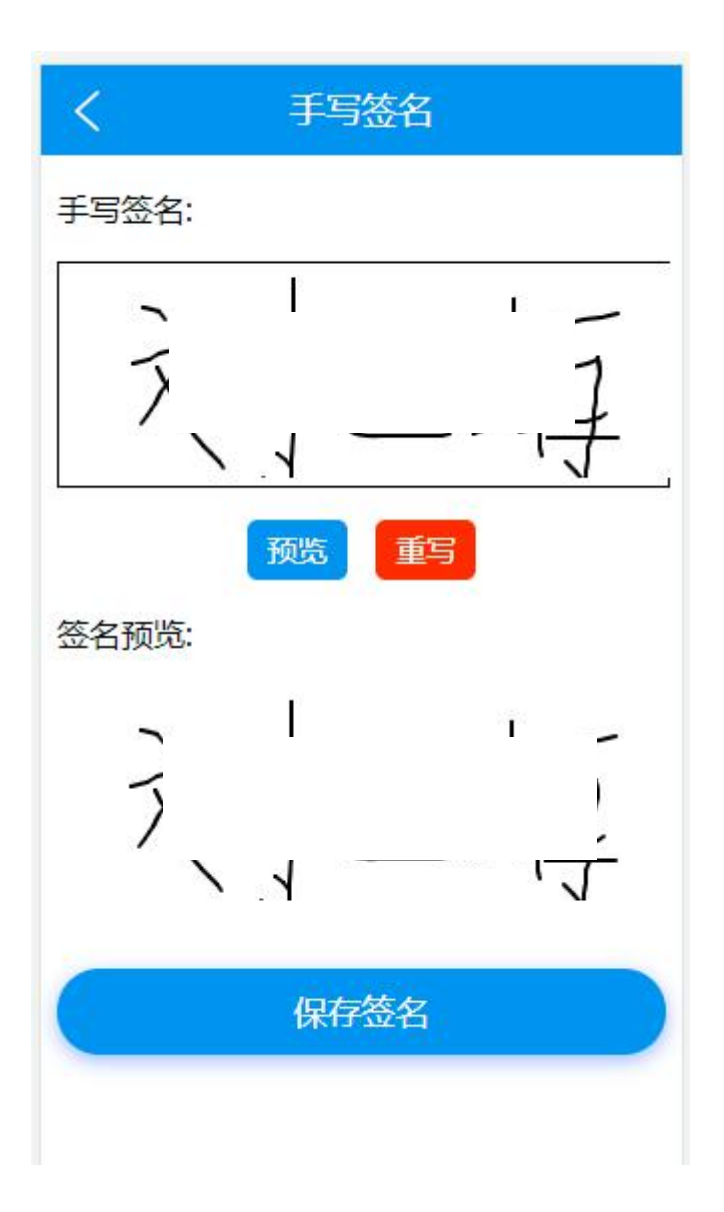

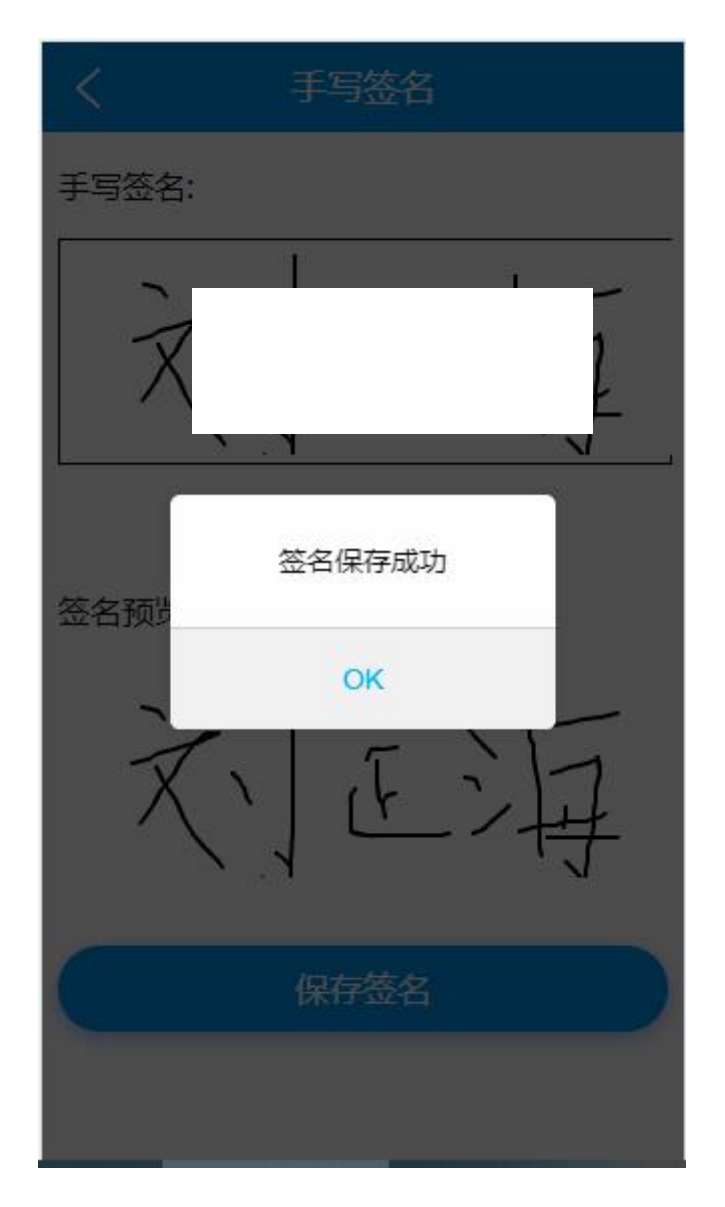

21. 手写签名保存成功后,会接收到短信提示,请稍候登录到中 小学教师资格考试网查看审核结果,如果审核通过,请尽快缴费。 温馨提示:如果此时中小学教师资格考试网(国考报名网)审核结果依 然是"",请耐心等待审核平台的结果同步到中小学教师资格考试网。

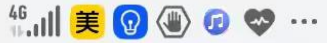

 $\blacksquare$  17:43

# $\leftarrow$  ( 1069220228...  $\%$

短信/彩信 今天星期六

【教师资格面试审核】您的验证码 为: 98014, 有效期为5分钟, 请勿 泄露。

复制验证码

15:07

【教师资格面试审核】.....海,你提 交的面试审核材料已经通过审核,请 尽快登录审核平台签名确认,确认后 系统会将审核结果同步更新到国考报 名平台。

19分钟前

【教师资格面试审核】..\_\_海, 你的 面试报名已经通过审核,请尽快登录 到中国教育考试网教师资格面试国考 报名平台查看审核结果,并尽快缴 费!